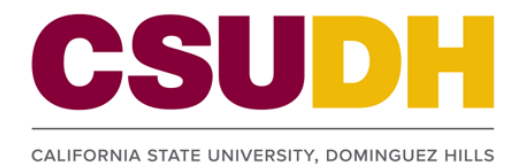

## From my.csudh.edu:

- If you are a **Student**:
- From the Student tab, select **ToroAlert** in the personal info section. t tab, select **Toro**/
	- If you are a Faculty member:
- **Example 2 From the Faculty tab, select ToroAlert** in the faculty information section. . From the Faculty tab, select ToroAlert in From the Faculty tab, select **toroAlert** in the **faculty information** section.
	- **If you are an Employee:**
- From the Employee tab, select **ToroAlert** in the hr self service section. From the Employee tab, select **toroAlert** in the **hr self service** section. From the Employee tab, select **toroAlert** in the **hr self service** section.

## Go to the ToroAlert Emergency Notification System page. Go to the ToroAlert Emergency Notification System page. Go to the ToroAlert Emergency Notification System page.

To avoid issues related to timely communication of emergency messages to the proper places, please update your information with current, accurate information, and click <u>。</u>save .

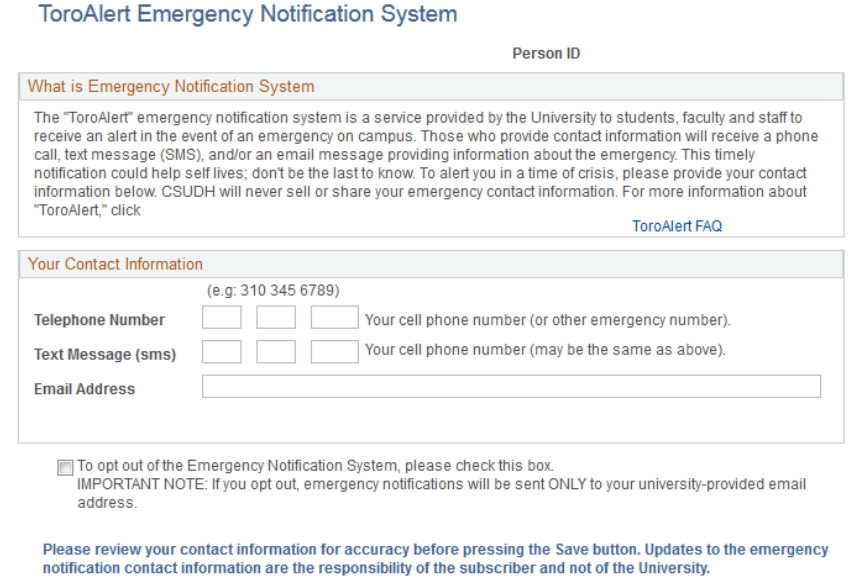

The ToroAlert system attempts to contact you in the following order: The ToroAlert system attempts to contact you in the following order:

- 1. Cell phone
- 2. Text message (SMS)
- 2. Text Message *(SMS)* 3. Work phone
- 4. Email 4. Email
- 5. Home phone

If you do not have one of these contact types in your records the system will select the next available contact type in the list. 3. Work Phone If you do not have one of these contact types in your records, the system will select the next available type in the list.

If you would like to opt out of ToroAlert, please check the opt out checkbox and *click* .

## *Please note that by opting out of ToroAlert, the emergency notification will be sent ONLY to your university-provided email address.* Opting Out of Emergency Notification will select the next available contact the next available contact type in the list. The list of the list of the list of the list. In the list of the list of the list. In the list of the

If you would like to opt out of ToroAlert, please check the Opt Out checkbox and click <u>■ Save</u> .

Please note that if you opt out of ToroAlert, the emergency notification system will be sent ONLY to your *university-provided email address.*